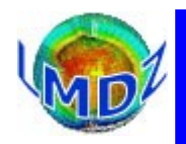

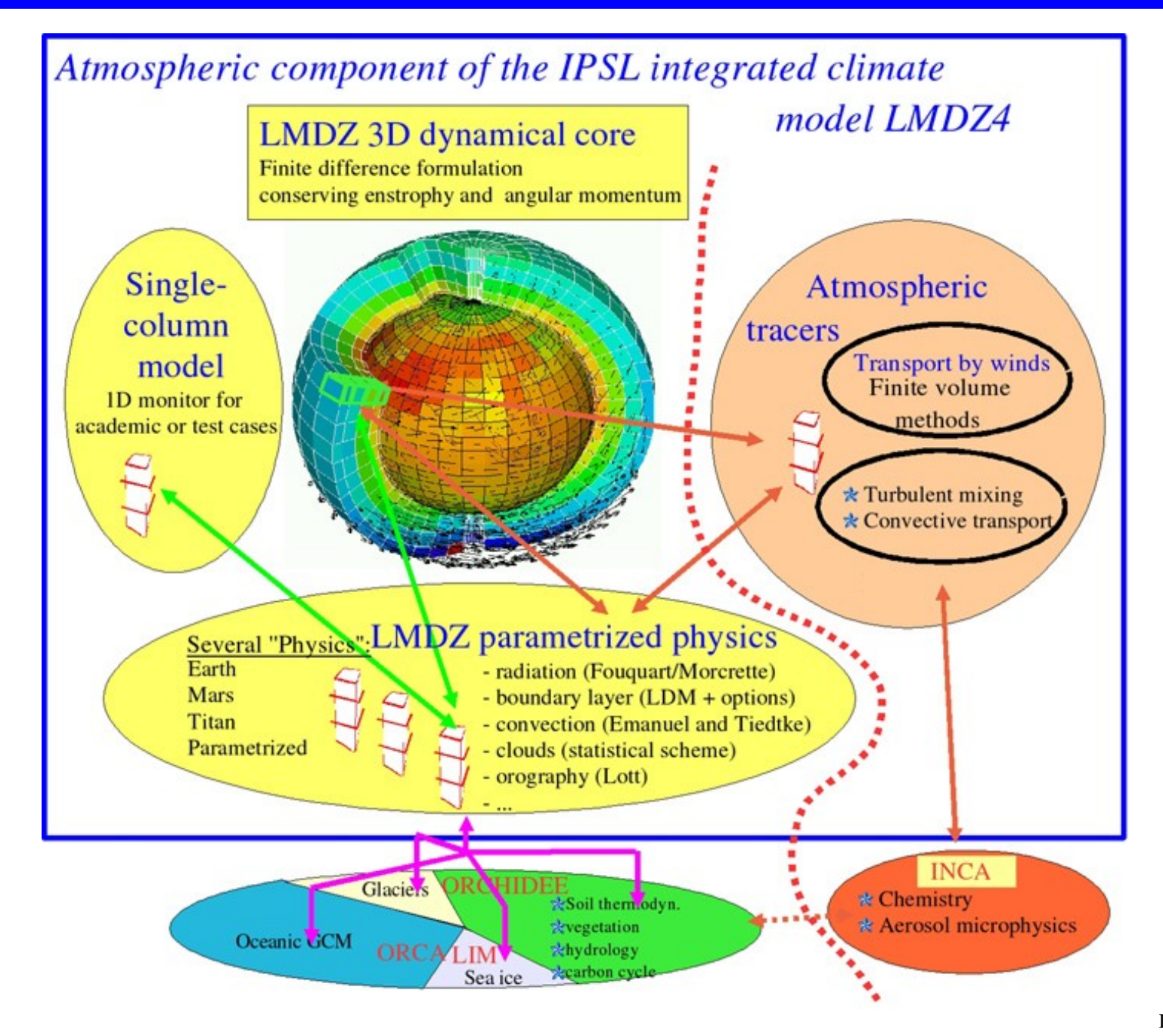

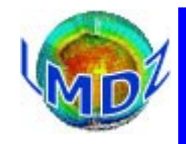

## **Outline**

Code structure : general principles, ...

Principles for compilation : dependencies, makefiles, CPP directives, ...

Code management : principles, SVN, management tools

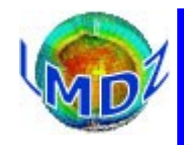

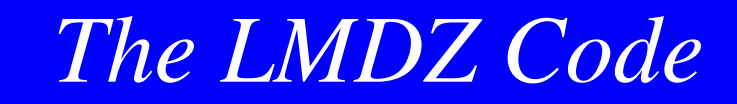

### Code structure

Main principle : clear separation between the dynamical and physical modules

The dynamical module solves the general equations for atmospheric circulation

The physics module gathers all the physical parametrisations which compute the physical forcings of circulation and the details of the climate at each point of the grid (radiation, precipitation, interfaces with surfaces, …)

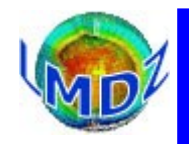

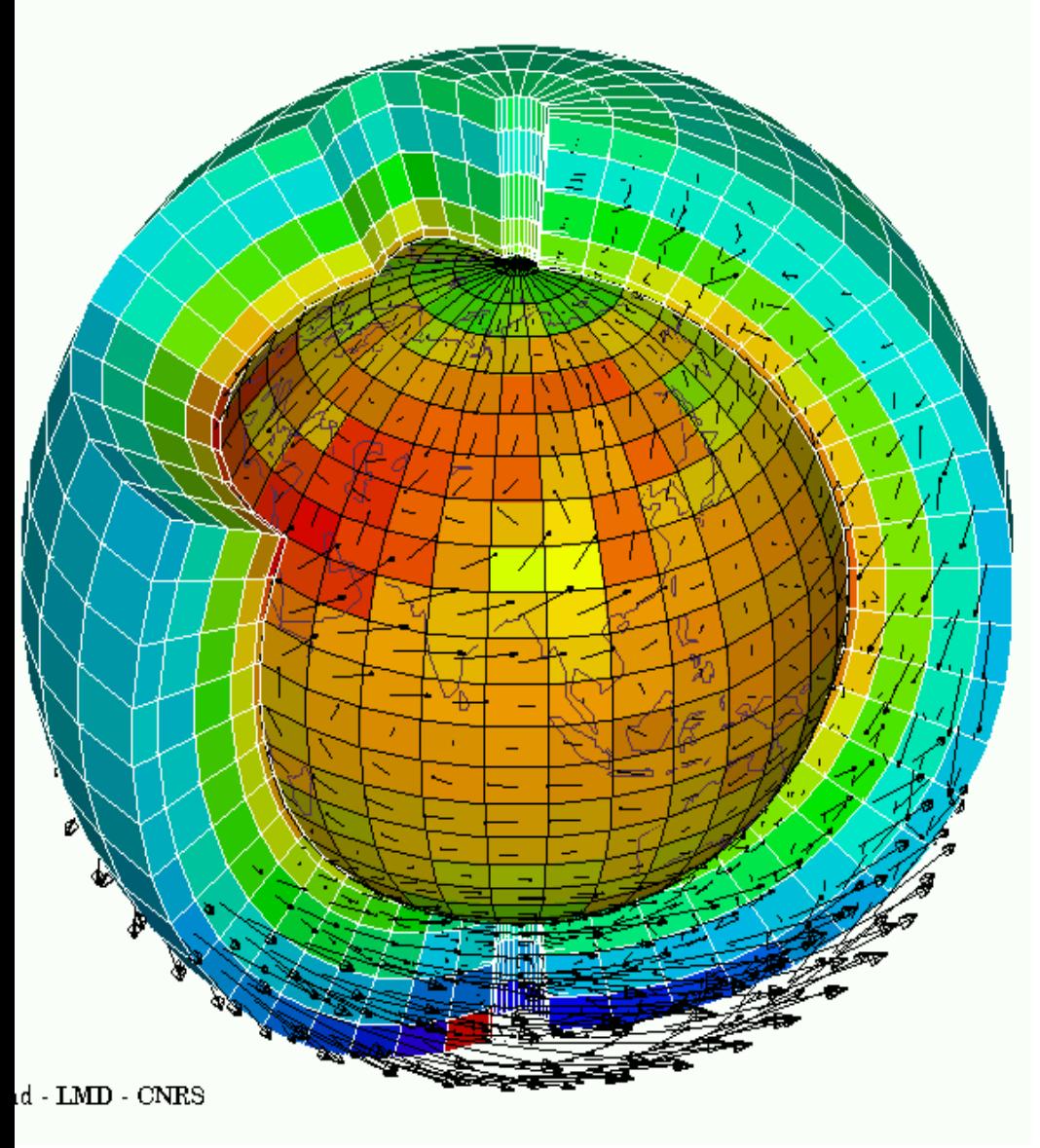

From a numerical standpoint : equations are solved on two types of grid

- a 3D grid for the dynamics
- a 2D grid for the physics

The interface between the two modules (and the two types of grids) is accomplished in a specific routine : « calfis. $F \rightarrow$ 

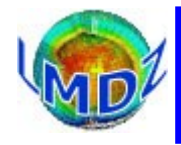

#### From a computing standpoint :

The clear partition between two modules (one taking care of the dynamics of the model and the other of the physics) enables us to use the same dynamical package with different physics package :

- physics describing other planetary atmospheres
- other terrestrial physics package (WRF/MAR/simplified/parametrised/idealised, ...)

This partition also allows the use of other dynamical packages (WRF/parallelised, ...) with a common physics package, the 1D LMDz model being a special case of this substitution.

The outlay of the source code reflects this partition between modules and facilitates the use of the LMDz code in different configurations.

Recent modifications by E. Millour aim to facilitate switching between different dynamical cores and physics packages by clearly defining the interface.

The code is written in Fortran. It started life as Fortran IV code, some majors parts are still in « F77 » fortran but a F90 compiler is used and all present developments are coded in F90 (at the least). In all, it represents some 455000 lines of code in some 1960 routines.

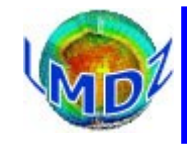

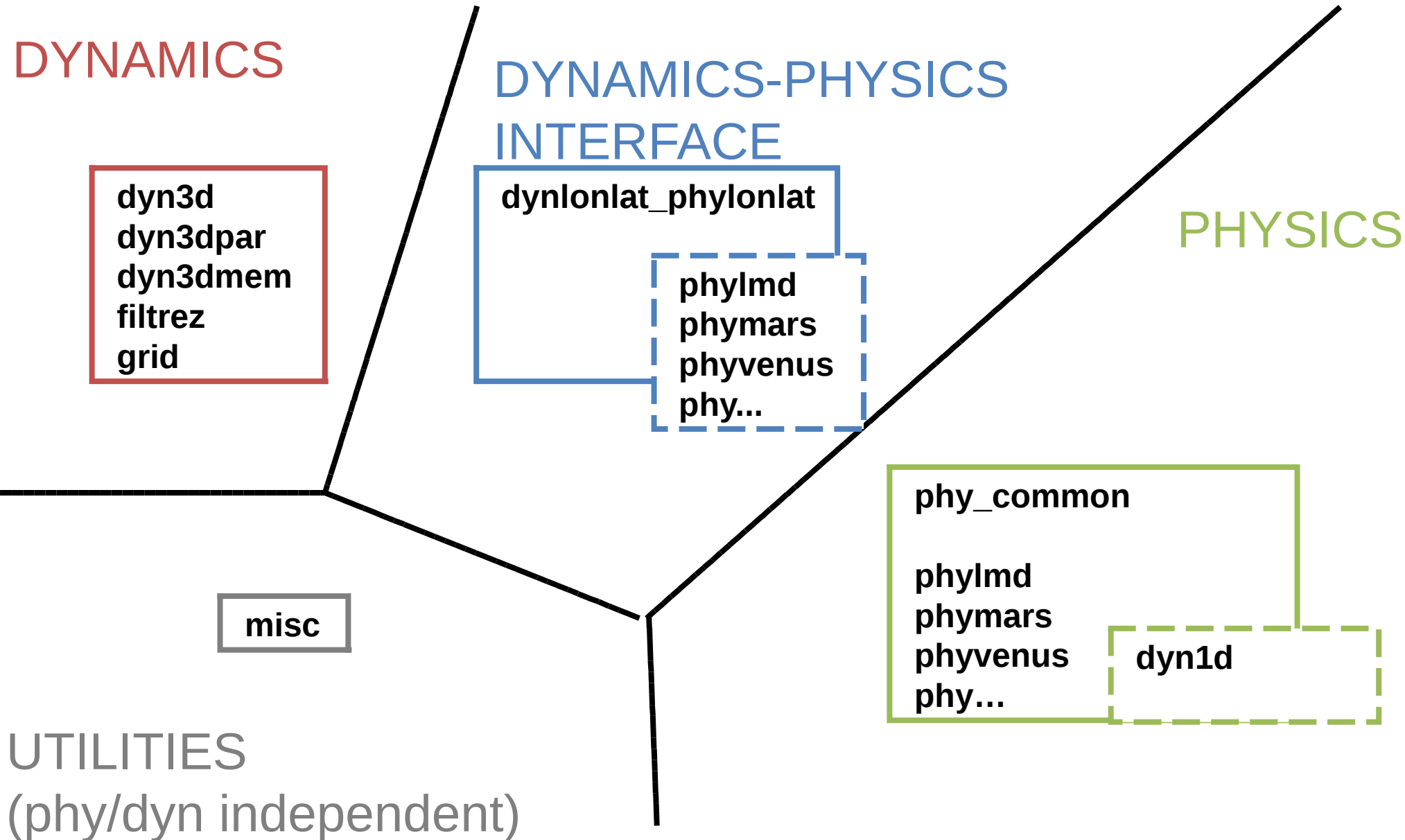

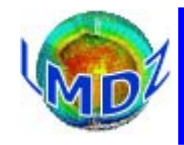

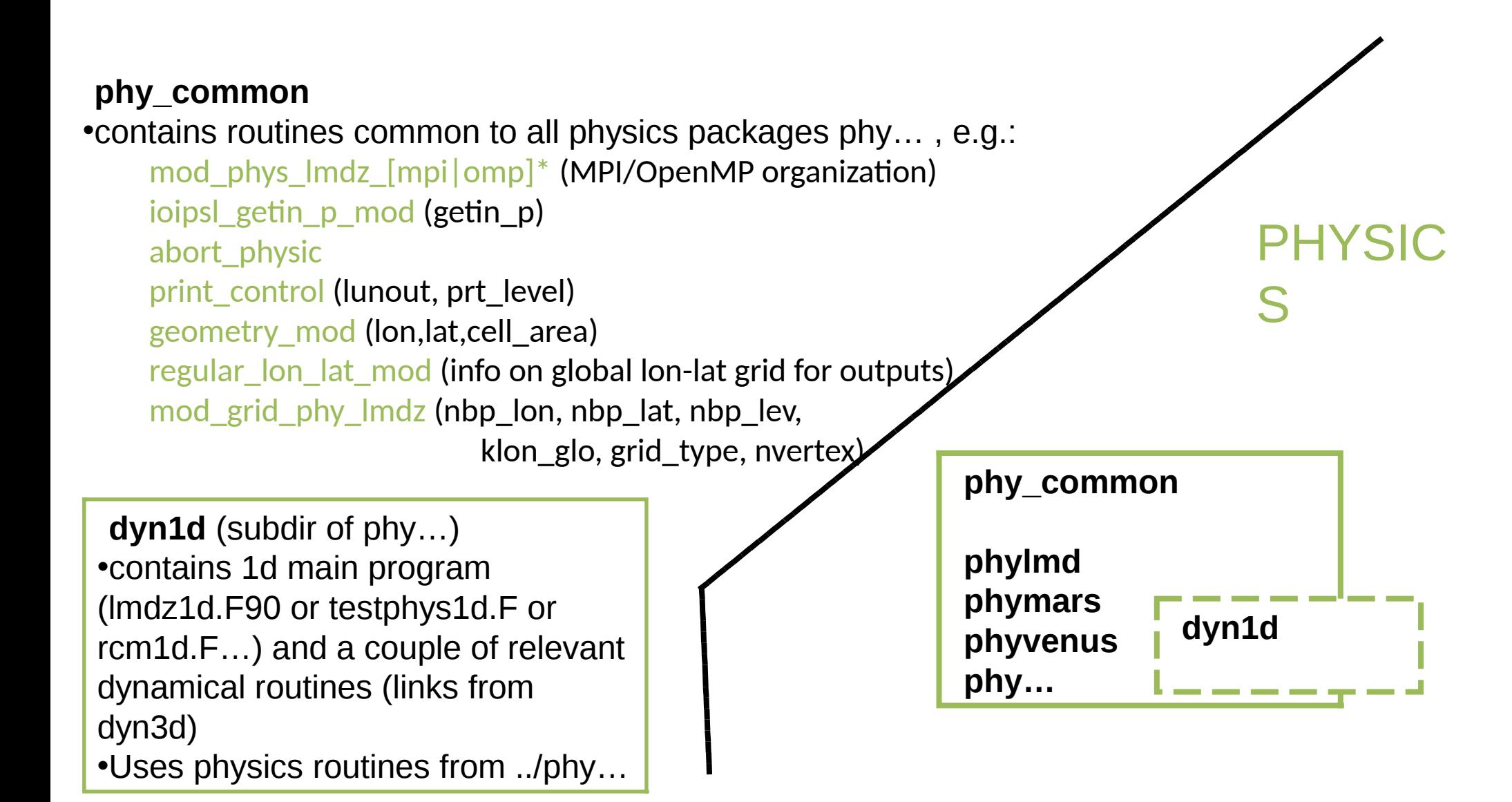

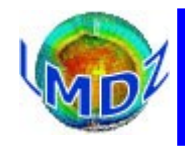

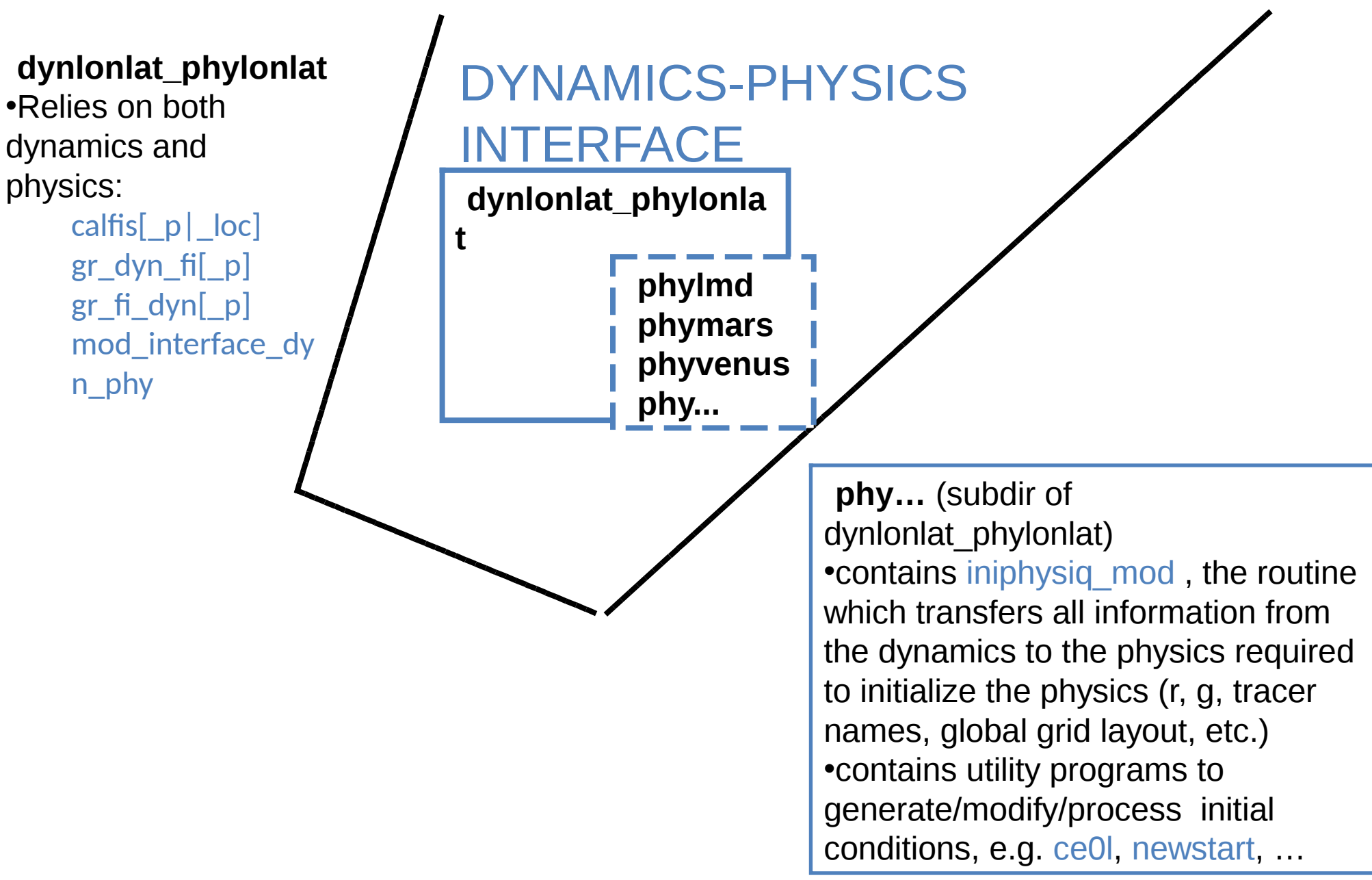

LMDZ december 2015

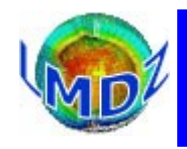

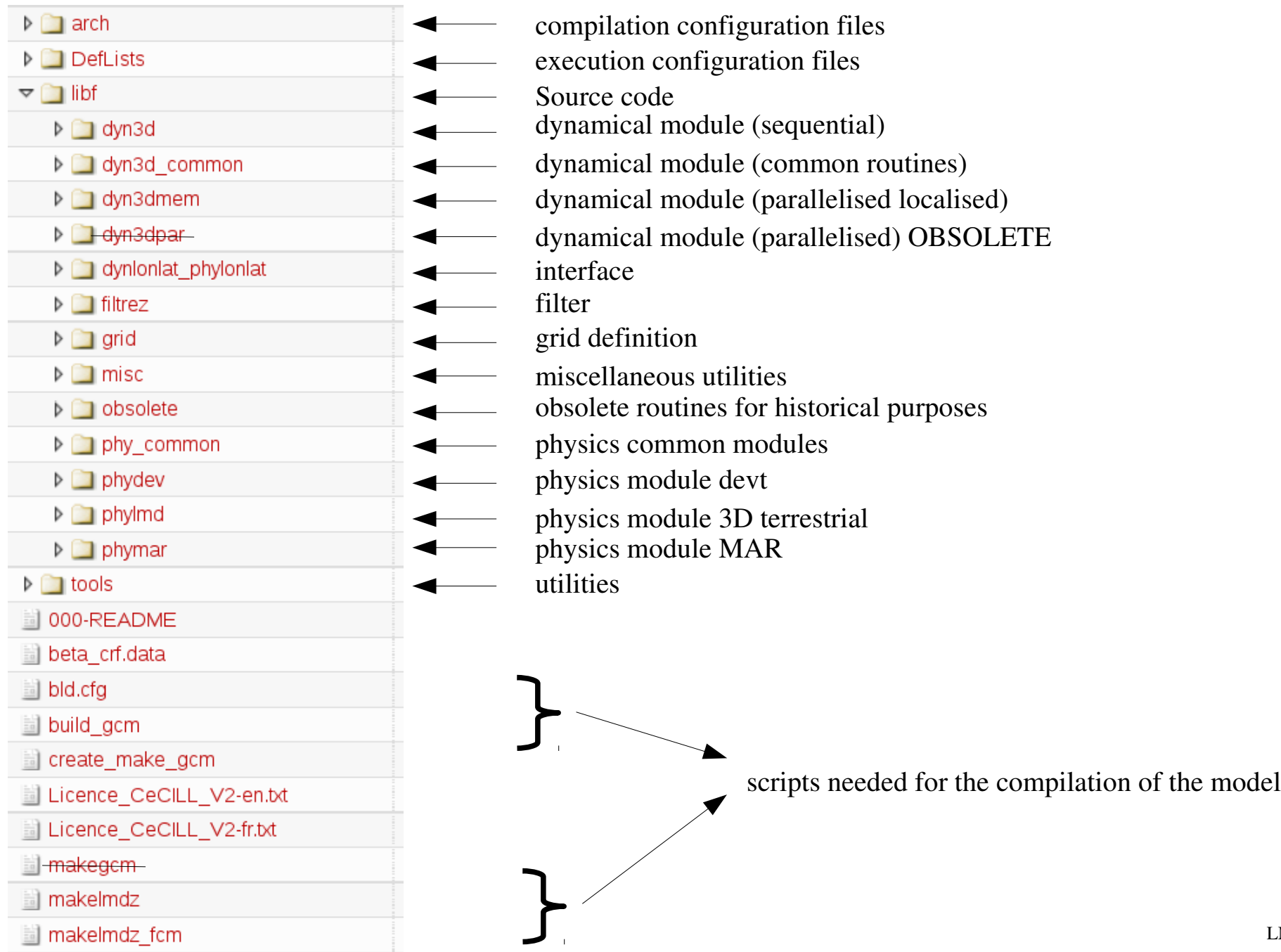

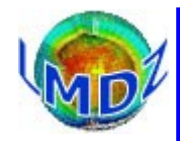

Also see [http://www.lmd.jussieu.fr/~lmdz/LMDZ5/doxy\\_201512/html/em\\_2gcm\\_8\\_f90.html](http://www.lmd.jussieu.fr/~lmdz/LMDZ5/doxy_201512/html/em_2gcm_8_f90.html)

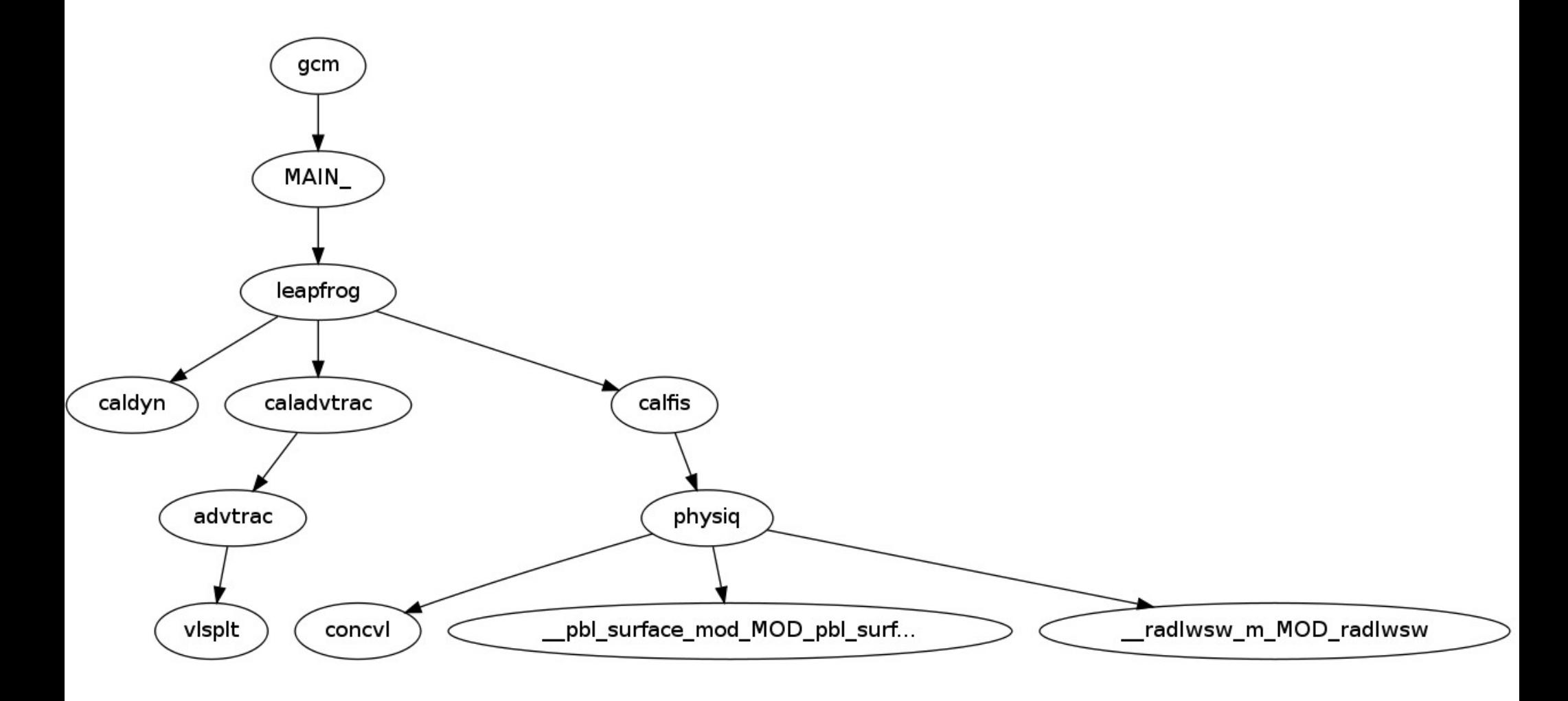

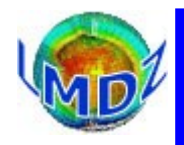

# $Code$  *compilation*

### Principles:

Based on makefiles and pre-processor directives.

A unique procedure to compile the different executables (gcm, ce0l, 1d, …)

An environment which allows the compilation of different configurations (zoom, resolution, physics, ...) from the same directory and source code.

An executable compiled with ORCHIDEE does not need to be recompiled to run without ORCHIDEE.

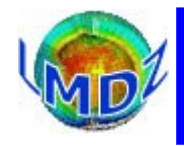

# $Code$  *compilation*

### Preprocessing:

Set of CPP keys embedded in the source code that allow the inclusion of « extra » code or a choice between differing parts of source code depending on their values, before the code is compiled :

```
E.g. :
.../libf/phylmd/physiq.F :
#ifdef INCA
         ….
                     CALL VTb(VTinca)
                     calday = REAL(days_elapsed) + jH_cur
                     CALL chemini( ….
#endif
```
Some CPP keys used un LMDz :

« System » keys : CPP\_MPI, NC\_DOUBLE, CPP\_OMP « Configuration » keys : CPP\_EARTH, CPP\_COUPLE, CPP\_VEGET, INCA, REPROBUS

« Output » keys : CPP\_IOIPSL, histNMC

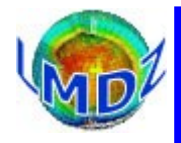

Two different but similar scripts can be used to compile LMDz :

- *makegem/makelmdz* : using the basic shell and our own scripts.
	- ➔ create the *dimensions.h* file using script *makdim* for the required resolution (this allows us to manage multiple resolution from the same directory)
	- ➔ create code dependenciesle with script *create\_make\_gcm*
	- ➔ create the *makefile*
	- ➔ define compilation and optimisation options
	- ➔ compile and creates the executable *gcm.e*
- *makelmdz\_fcm* : used by *MODIPSL* 
	- ➔ creates the *dimensions.h file*
	- ➔ the *arch* (needed) option determines the architecture of the target machine. Needed so as to read the right configuration file in the *LMDZ/arch* repertory
	- calls script *fcm* to generate dependencies and compile the code

Simple example :  $\Delta$ /makelmdz -d 48x32x11 -v false gcm ./makelmdz\_fcm -d  $48x32x11$  -v false gcm

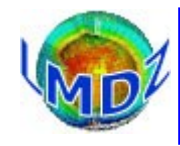

# $Code$  *compilation*

### Principal options :

 $[-h]$  : help  $[-d$  [[IMx]JMx]LM]  $\therefore$  IM, JM, LM are the x, y, z dimensions (def: 96x72x19) [-p PHYS] : to compile with libf/phyPHYS physics module, (def: lmd) [-prod / -dev / -debug] : to compile in production (default) / developpement / debug mode. [-c false/MPI1/MPI2] : ocean coupling : MPI1/MPI2/false (def: false) [-v false/true] : with or without vegetation (def: false) [-chimie INCA/false] : with or without INCA (def: false) [-parallel none/mpi/omp/mpi\_omp] : parallelisation (default: none) : mpi, openmp or mix mpi\_openmp  $\lceil \log \text{GRI} \rceil$  : grid definition in dyn3d/GRI\_xy.h (def: regular) [-io IO] : choice of I/O library, left to the experts (def: ioipsl) [-include INCLUDES] : supplementary variables for includes [-cpp CPP\_KEY] : supplementary CPP keys definition [-filtre NOMFILTRE] : use the filter in libf/NOMFILTRE (def: filtrez) [-link LINKS] : optional library links

#### makelmdz\_fcm option:

arch nom\_arch : name of target architecture

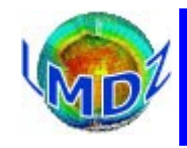

## **Principles**

*Different versions of the code :* The source code is managed with the version control system **SVN**

- a development version, « *trunk »*
- a test version available for testing available configurations : « *testing* », particularity : parallel to *trunk*,

can be updated without leaving the *testing* branch

keeps a history of changes

● Production/reference versions : « *prod* »

*How it's done :*

A small number of developpers are allowed to write and commit on the official LMDz SVN repository. Official modifications to the code are discussed in the weekly POIHL meeting.

A « commiteer » will retrieve the changes to be done, validate them and then commit them to the official LMDz repository.

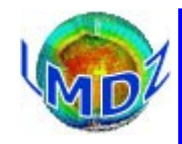

## Before

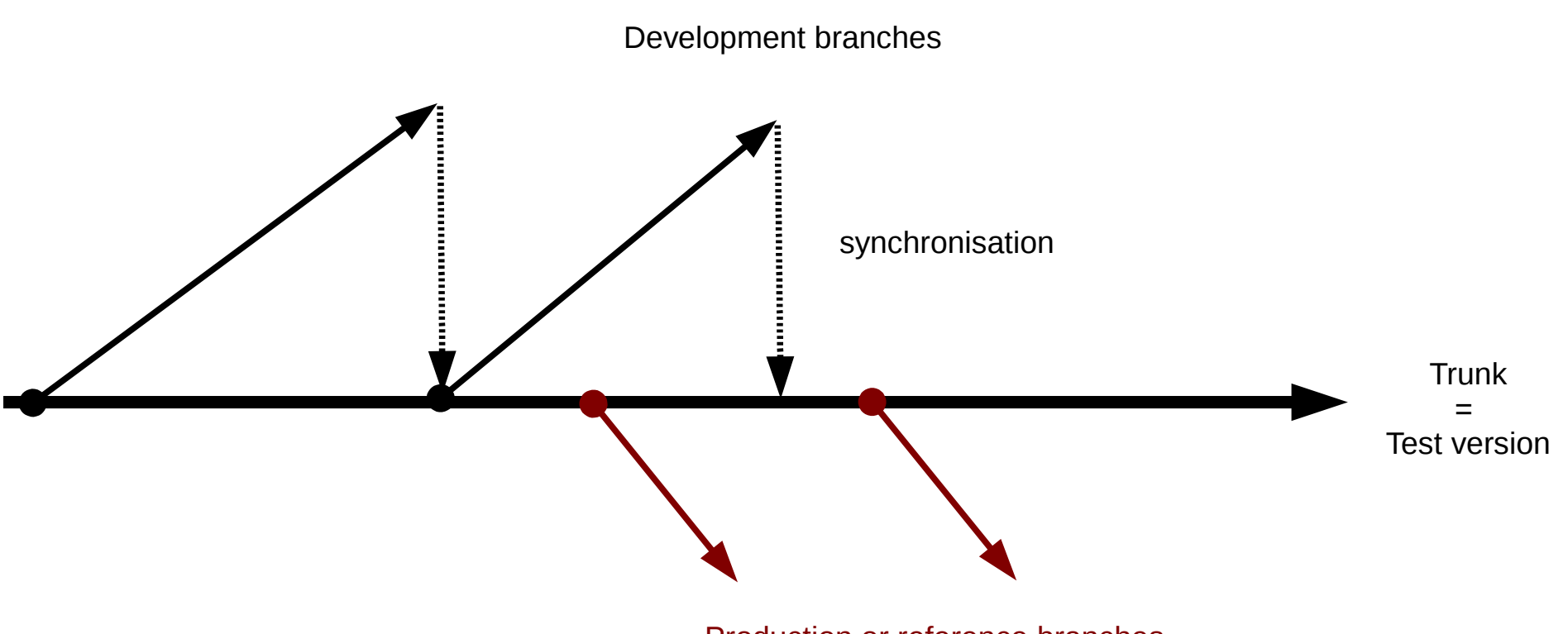

Production or reference branches

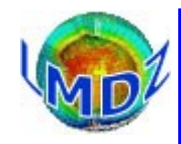

## 2011

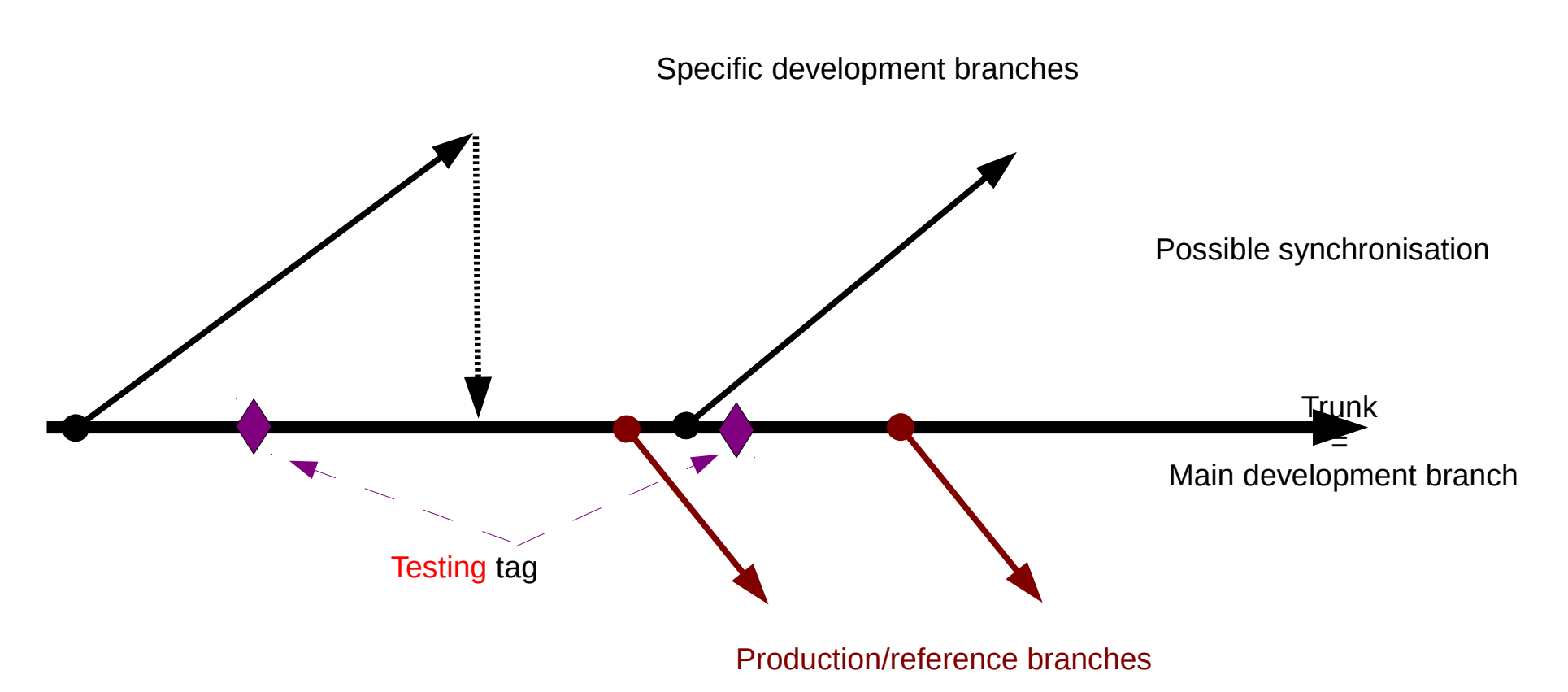

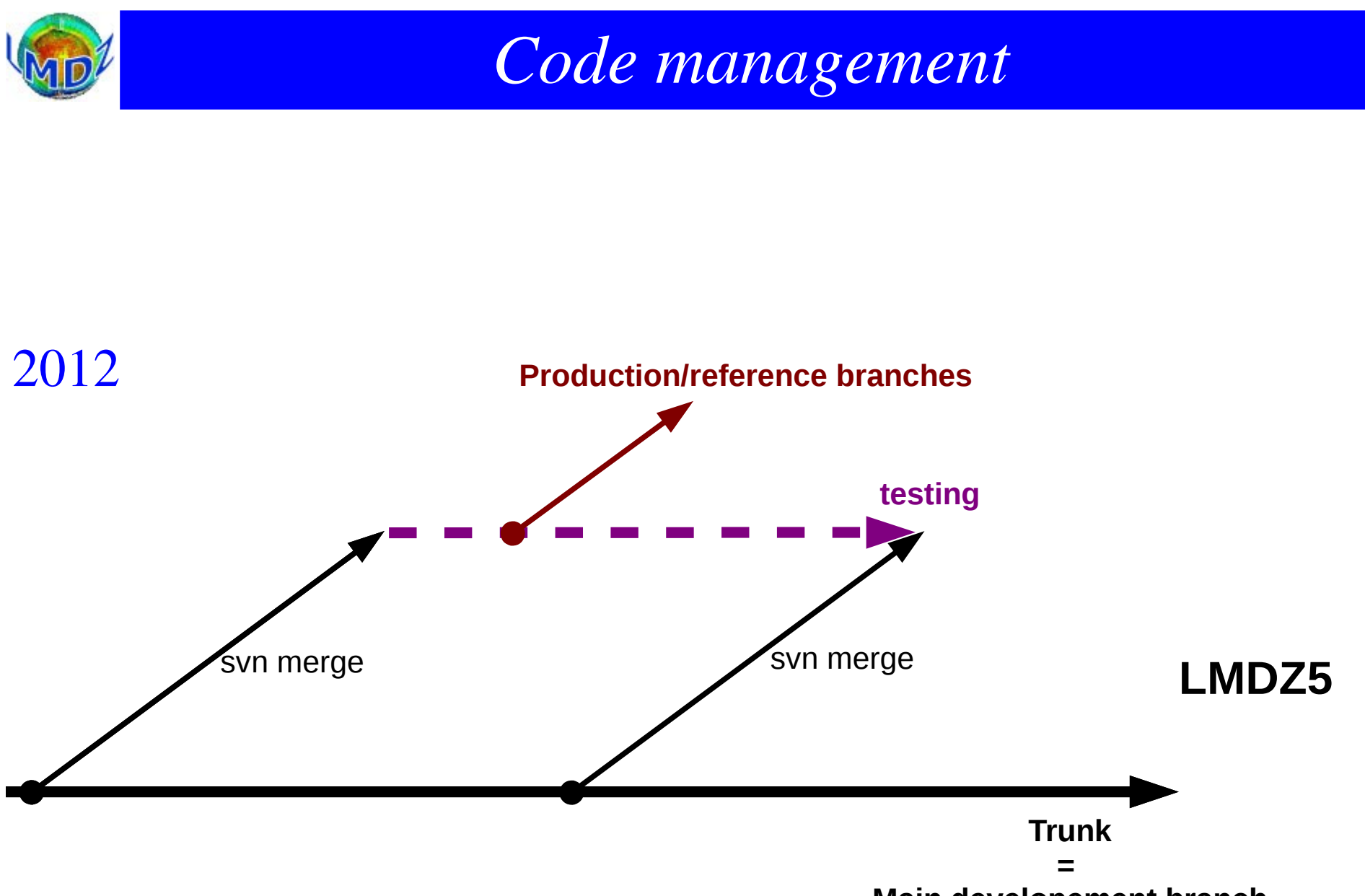

**Main developement branch**

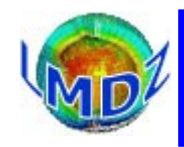

### Tools:

*Source code management :*

SVN (after CVS) on a dedicated server : svn.lmd.jussieu.fr Repository : http://svn.lmd.jussieu.fr/LMDZ

### *Project management :*

Trac: <http://lmdz.lmd.jussieu.fr/trac> Source code explorer, bug reports management, Visual history of revisions (revtree)

SOS-LMDZ,<http://lmdz.lmd.jussieu.fr/sos-lmdz>, Main contact for all your LMDz needs

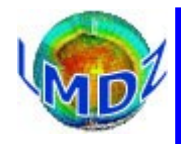

### *Source code manager :* SVN

*Principles :*

The reference code is distributed from a centralised server on which the whole history of modifications is kept and made available. Each modification to the code has a version or release number in the historical record. To modify the code, one must « check out » a version of the model (downloading a copy of the code to one's local disk, the « working copy ») modify the code and then « commit » the modifications (uploading the modifications to the centralised server)

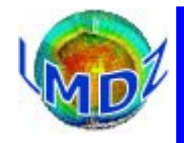

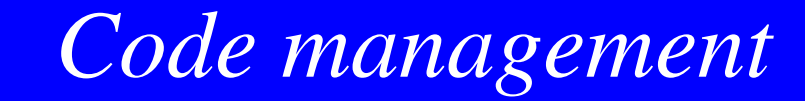

### Some useful svn commands :

### *svn help :* for the online help

*svn checkout -r version URL:* to checkout a particular revision of the code

```
bash$ svn checkout -r 2403 http://svn.lmd.jussieu.fr/LMDZ/LMDZ5/trunk
A trunk/bld.cfg
A    trunk/tools
A    trunk/tools/compare_real.py
A    trunk/tools/diffdef.sh
A    trunk/tools/fcm
...
```
### *svn status :* displays the state of local files wrt some reference

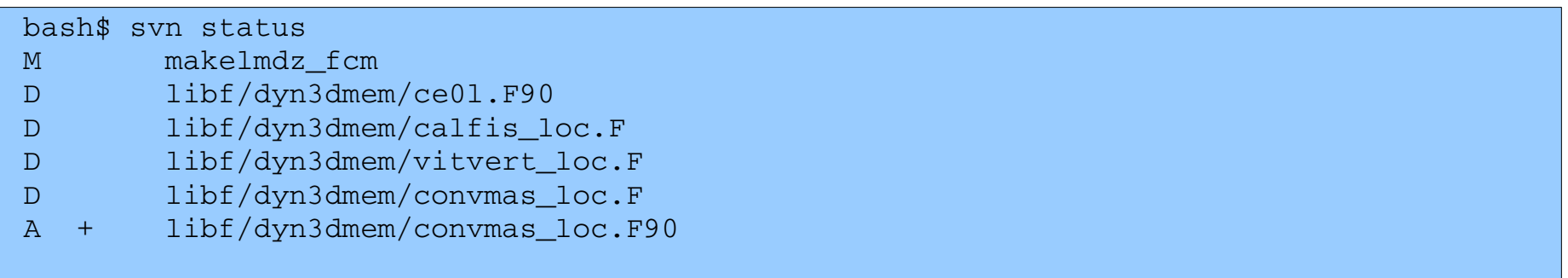

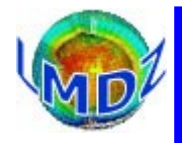

### *svn info :* displays informations about local work directory and repository

```
bash$ svn info
Path: .
URL: http://svn.lmd.jussieu.fr/LMDZ/LMDZ5/branches/testing
Repository Root: http://svn.lmd.jussieu.fr/LMDZ
Repository UUID: e51f81be-29bc-408f-98e3-ee85b5628ff9
Revision: 2258
Node Kind: directory
Schedule: normal
Last Changed Author: fairhead
Last Changed Rev: 2258
Last Changed Date: 2015-04-13 10:21:09 +0200 (Mon, 13 Apr 2015)
```
#### *svn update :* to update code wrt some reference

```
bash$ svn update - r 2403
Updating '.':
U    libf/phylmd/dyn1d/lmdz1d.F90
Updated to revision 2403.
```
*svn upgrade :* needed if your svn client is newer than the one used to create a distribution. You probably will need to use it in the tutorials, if svn asks you to do it, you can trust it as it only affects your working copy

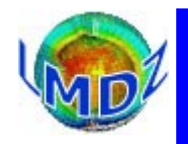

### *Project manager :* Trac: <http://lmdz.lmd.jussieu.fr/trac>

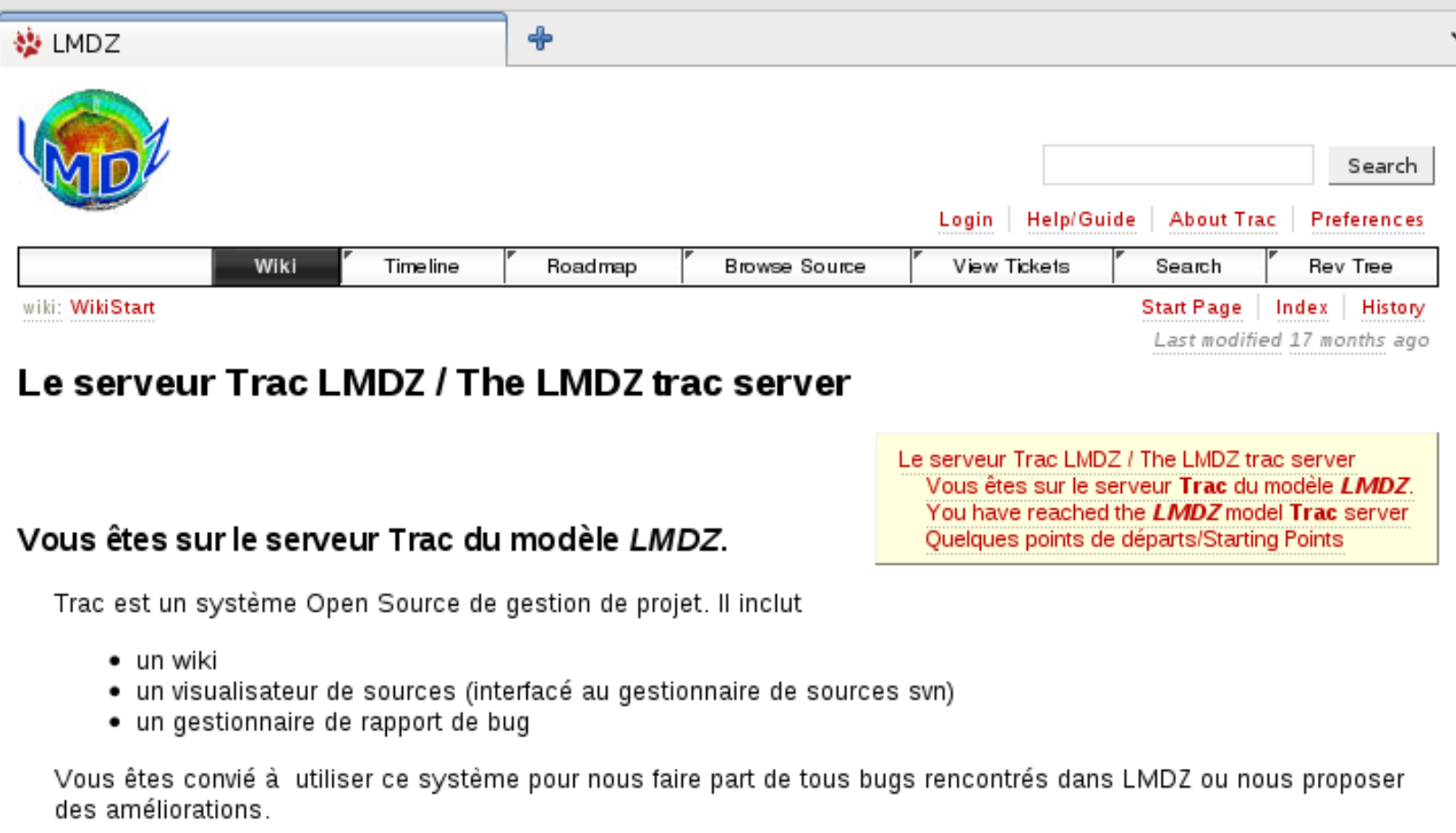

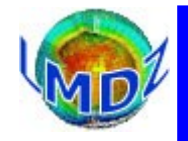

### *Gestionnaire de projet :<http://lmdz.lmd.jussieu.fr/trac/browser/LMDZ5/trunk/libf/phylmd>*

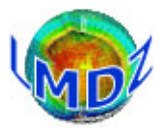

Recherche

Connecté en tant qu'utilisateur fairhead | Déconnexion | Aide / Guide | À propos de Trac | Préférences

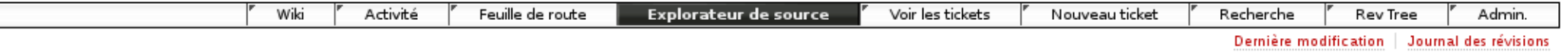

#### source: LMDZ5 / trunk @ 2403

Afficher la révision :

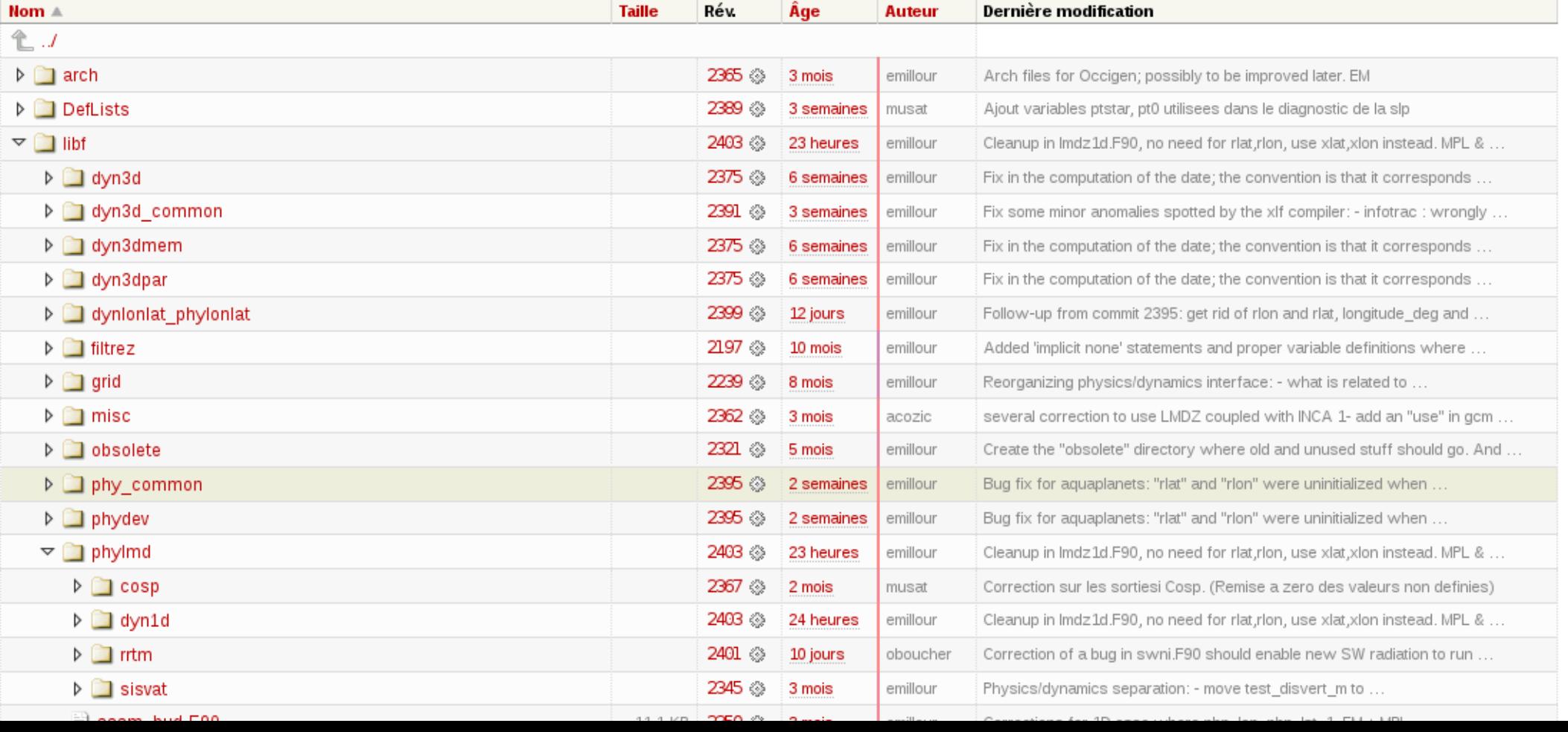

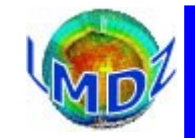

### *Gestionnaire de projet :<http://lmdz.lmd.jussieu.fr/trac/report/1>*

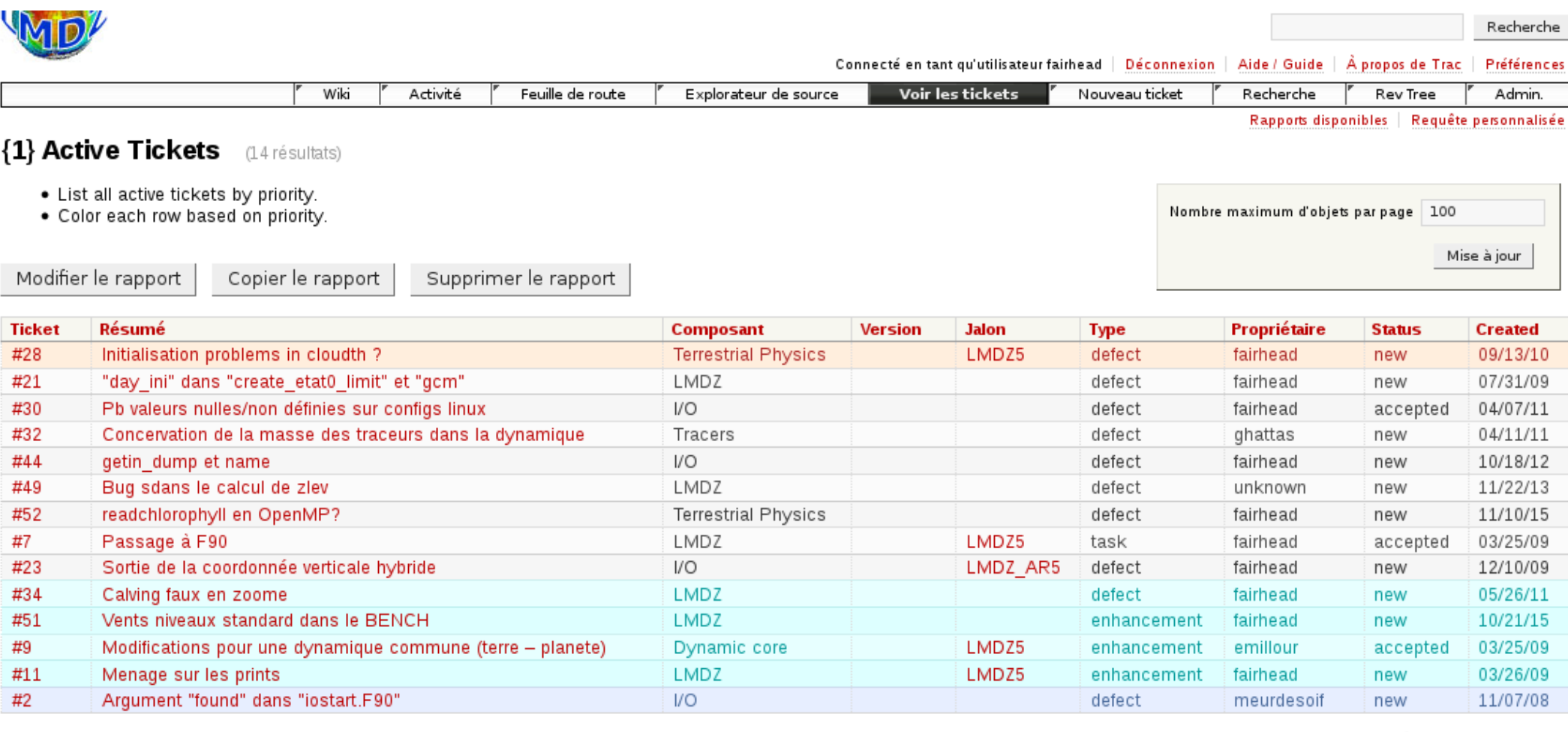

Note : consultez TracReports pour obtenir de l'aide sur l'utilisation et la création des rapports.

Télécharger en d'autres formats :

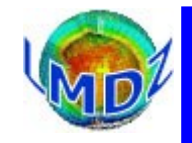

#### *Gestionnaire de projet :<http://lmdz.lmd.jussieu.fr/trac/revtree>*

#### **Revision Tree**

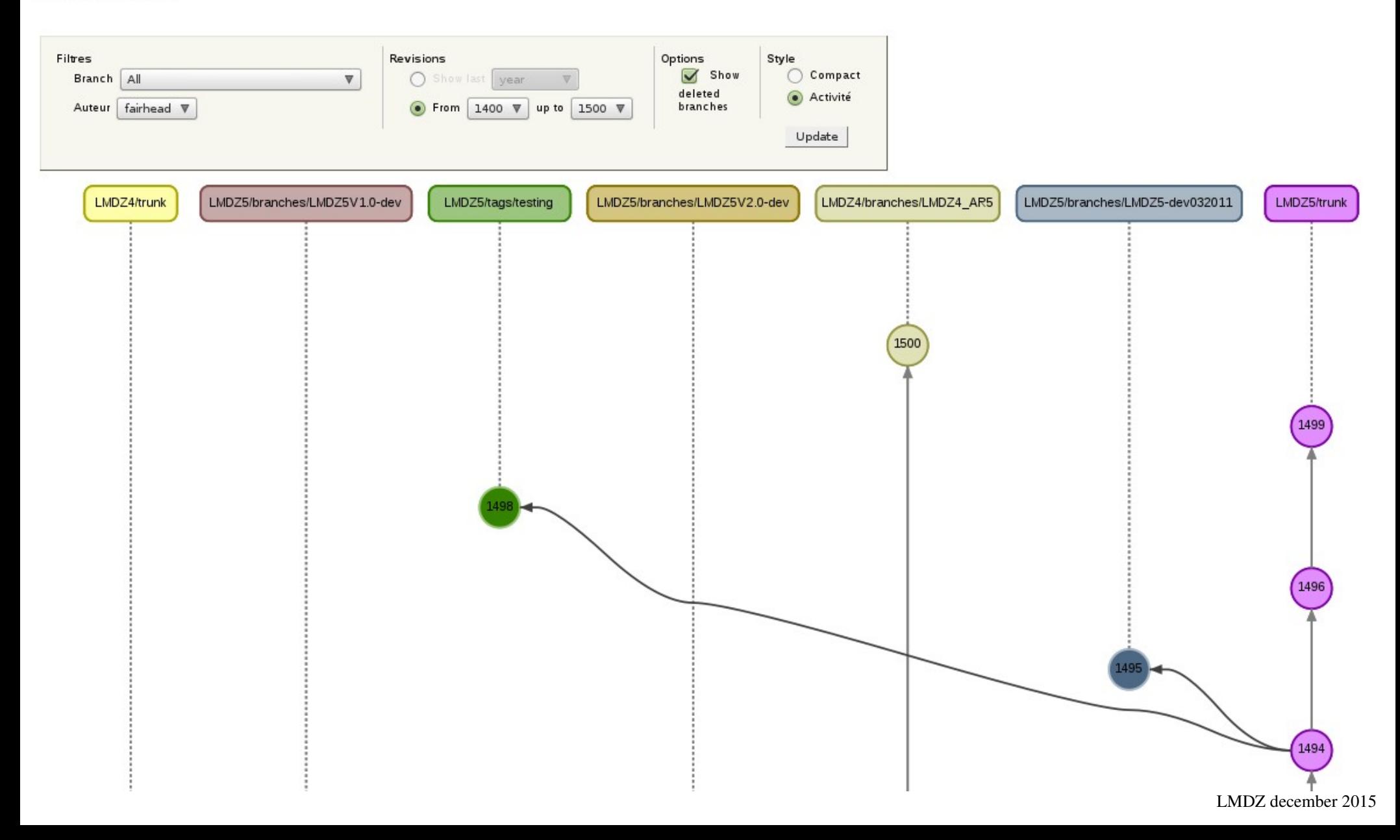

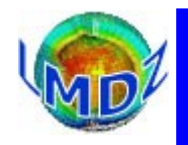

# *Code documentation*

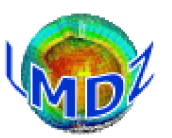

**FAQ** 

### LMDZ' web site: **[http://lmdz.lmd.jussieu.fr](http://lmdz.lmd.jussieu.fr/)**

**BELLILL De connecter** 

Recherche

**Membres** 

model LMDZ4

rized phy

Rechercher

 $\Box$  Seulement dans le dossier courant

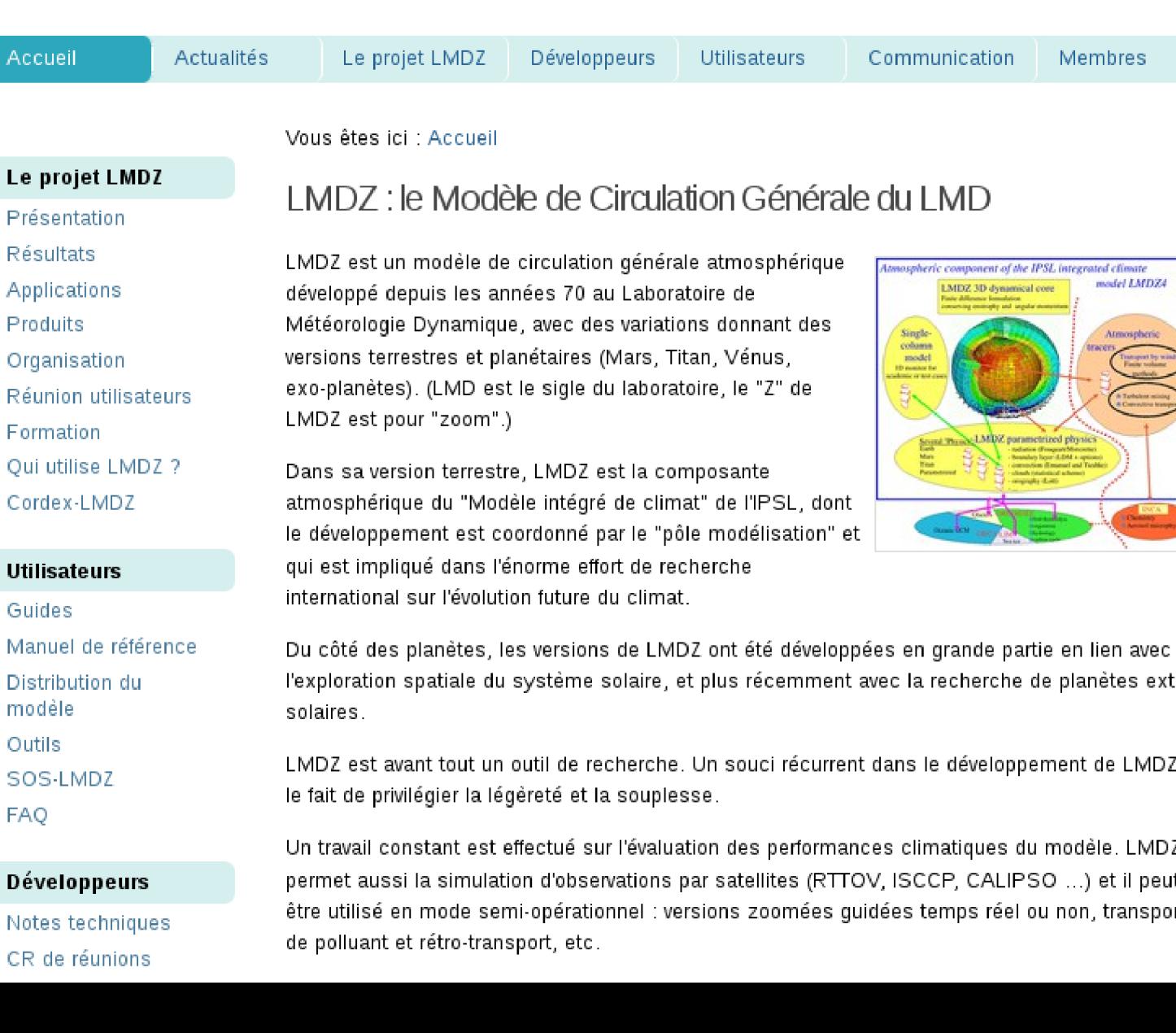

#### **Accès rapides**

SOS-LMDZ Téléchargements Distribution du modèle Publication de référence LMDZ6 Arbre des versions **LMDZ** 

**Formation LMDZ** 789 décembre 2015

le planètes extra-

ment de LMDZ est

modèle. LMDZ O ...) et il peut u non, transport

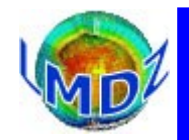

嗿

喧

喧

喧

喧

Ġ

# *Code documentation*

### LMDZ' forum site: **<http://forum.lmd.jussieu.fr/forums-lmdz>**

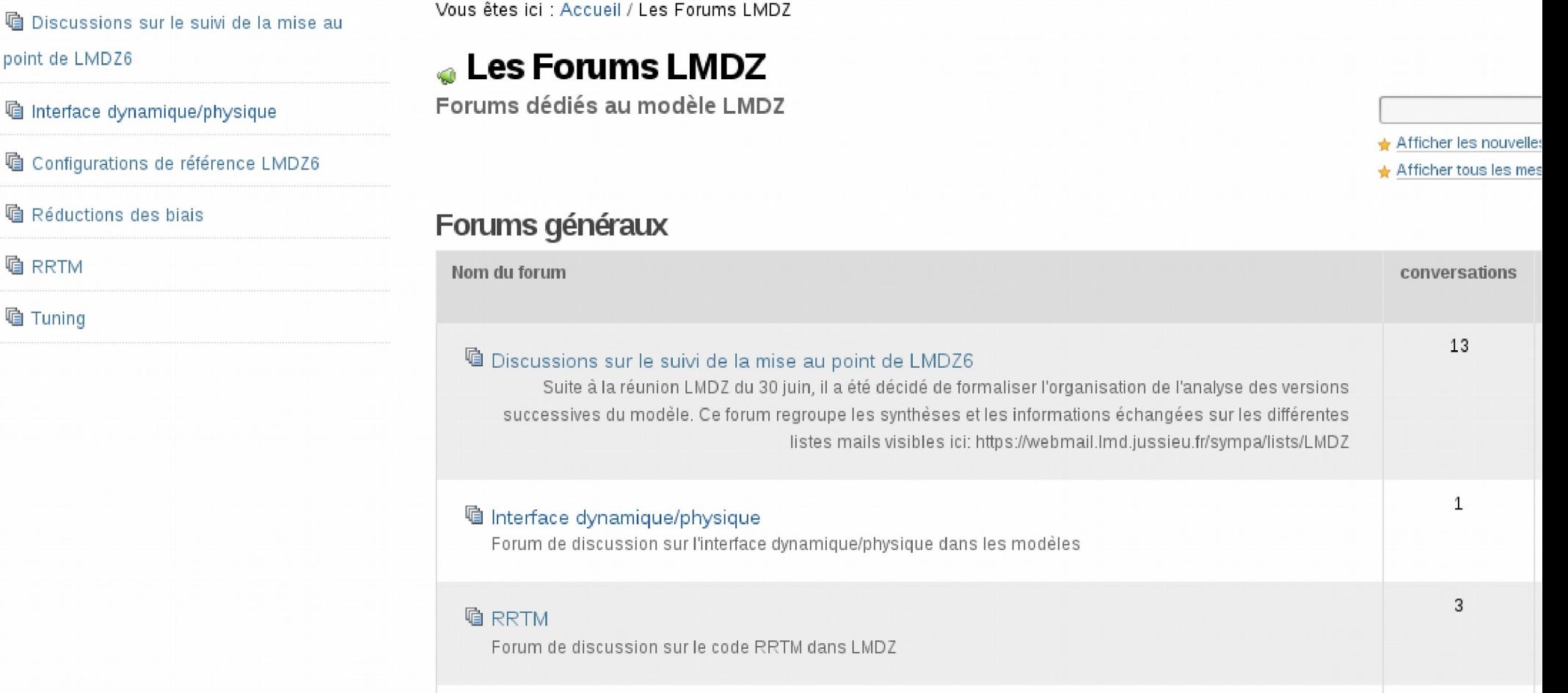

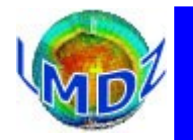

# *Code documentation*

### SOS-LMDZ, [http://lmdz.lmd.jussieu.fr/sos-lmdz,](http://lmdz.lmd.jussieu.fr/sos-lmdz) your contact for all LMDz needs

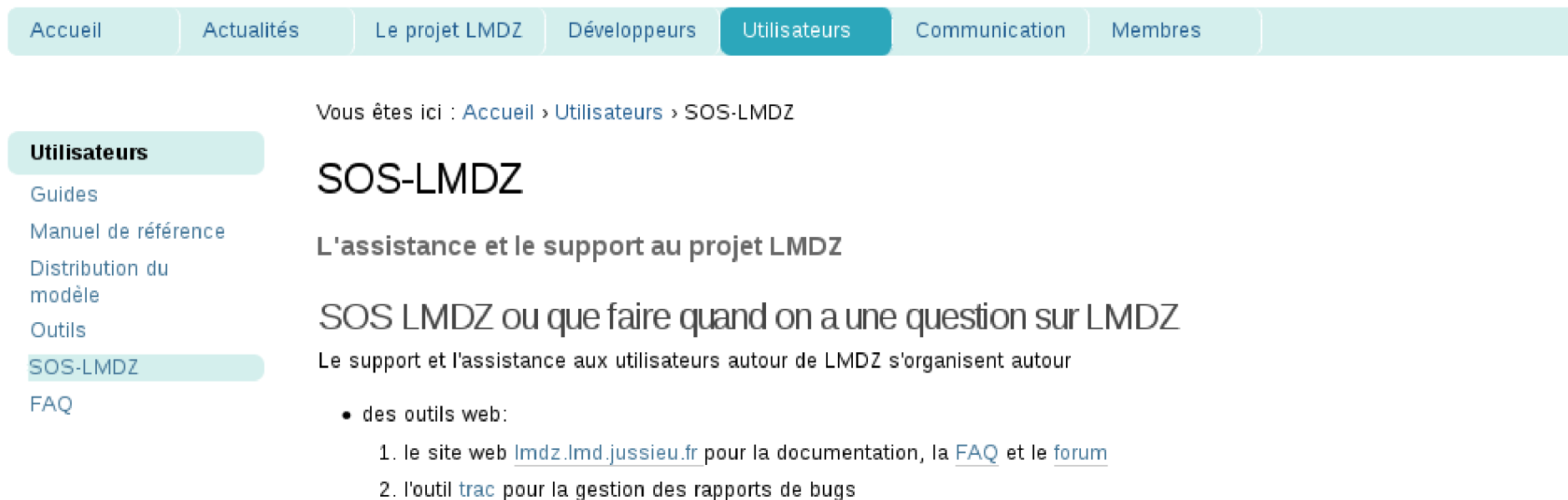

· de la liste de diffusion Imdz-users

Il vous est conseillé de rechercher l'information qu'il vous manque dans l'ordre ci-dessus: c'est-à-dire d'effectuer d'abord une recherche dans la documentation, la FAQ et le forum du site, puis parmi les tickets ouverts sur l'outil trac.

Si vous ne trouvez pas réponse à votre question, vous pouvez envoyer votre question à l'adresse Imdz-users. Cette adresse pointe vers une liste de diffusion organisant l'entraide entre les utilisateurs de LMDZ (les développeurs de LMDZ étant abonnés d'office à cette liste). Ces messages sont archivés. Abonnement à la liste et archives sont accessibles depuis cette page: https://webmail.lmd.jussieu.fr/sympa/info/lmdz-users

Cette adresse sert aussi pour toutes vos suggestions d'améliorations du code.

Vous êtes fortement encouragé à utiliser ladresse Imdz-users plutôt que de vous adresser directement à un développeur de LMDZ. Ce mode de fonctionnement devrait nous permettre de mieux gérer vos demandes et de